# STORYBOARDPRO

Toon Boom Storyboard Pro 5.1.1 **Release Notes** 

### Legal Notices

Toon Boom Animation Inc. 4200 Saint-Laurent, Suite 1020 Montreal, Quebec, Canada H2W 2R2

Tel: +1 514 278 8666 Fax: +1 514 278 2666

#### [toonboom.com](http://www.toonboom.com/)

#### **Disclaimer**

The content of this guide is covered by a specific limited warranty and exclusions and limit of liability under the applicable License Agreement as supplemented by the special terms and conditions for Adobe<sup>®</sup>Flash<sup>®</sup> File Format (SWF). For details, refer to the License Agreement and to those special terms and conditions.

The content of this guide is the property of Toon Boom Animation Inc. and is copyrighted.

Any reproduction in whole or in part is strictly prohibited.

#### **Trademarks**

Toon Boom® is a registered trademark and Storyboard Pro™ and the Toon Boom logo are trademarks of Toon Boom Animation Inc. All other trademarks of the property of their respective owners.

#### Publication Date

11/29/2018

Copyright © 2017 Toon Boom Animation Inc., a Corus Entertainment Inc. company. All rights reserved.

# Chapter 1: Toon Boom Storyboard Pro 5.1.1

Here are the new features, changes and improvements in Toon Boom Storyboard Pro 5.1.1:

- changes in Storyboard Pro 5.1.1 [\(12.6.2.12144\)](#page-2-0) on page 3
- Changes in Storyboard Pro 5.1.1 [\(12.6.2.12026\)](#page-2-1) on page 3
- changes in Storyboard Pro 5.1.1 [\(12.6.2.11710\)](#page-3-0) on page 4
- Changes in Storyboard Pro 5.1.1 [\(12.6.2.11648\)](#page-3-1) on page 4
- Changes in Storyboard Pro 5.1.1 [\(12.6.2.11592\)](#page-4-0) on page 5

# <span id="page-2-0"></span>Changes in Storyboard Pro 5.1.1 (12.6.2.12144)

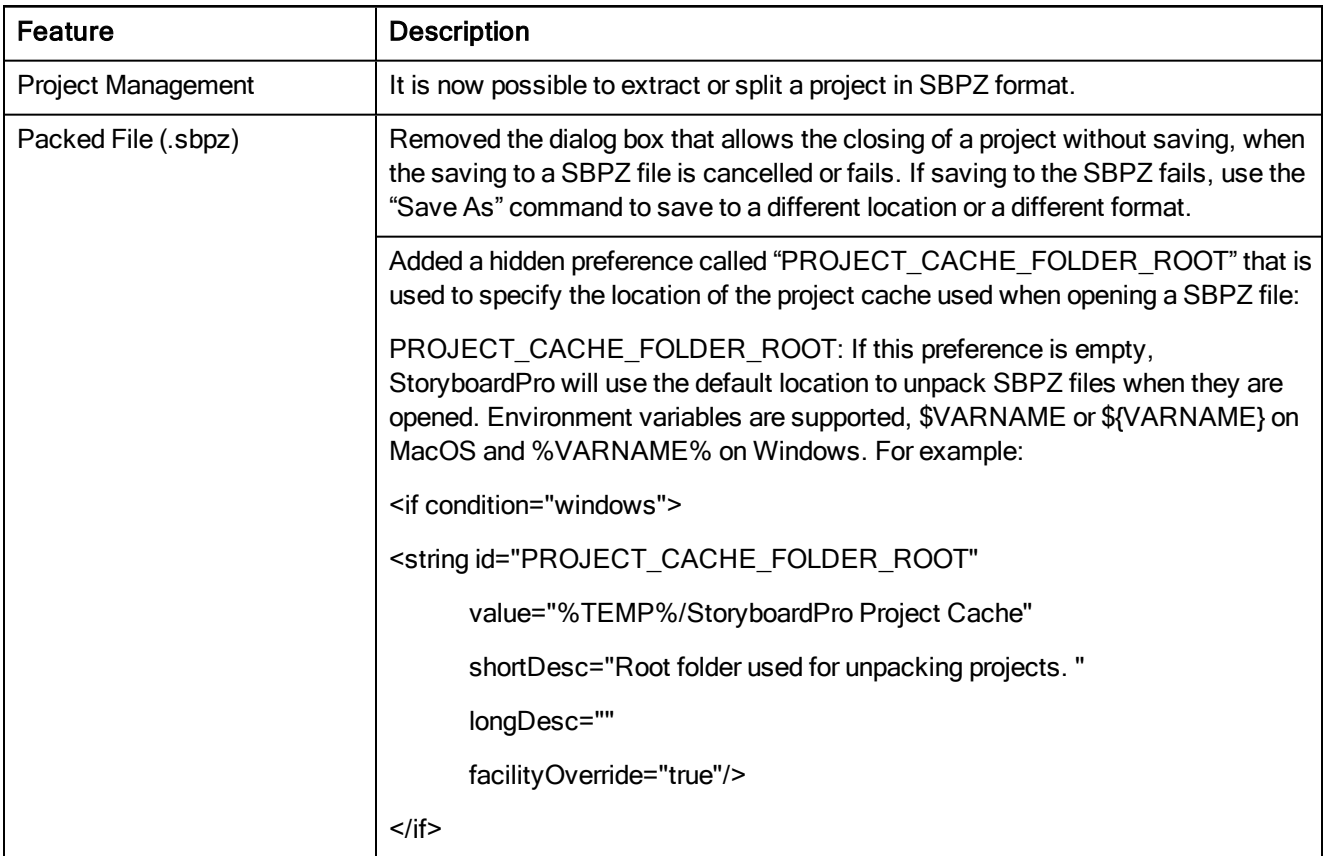

### Fixes

- Fixed: Saving to SBPZ files that are larger than 4GB on Windows platform.
- Fixed: A possible crash on undo after dropping a template containing 3D models in a scene.

### <span id="page-2-1"></span>Changes in Storyboard Pro 5.1.1 (12.6.2.12026)

- Fixed: A crash with the select by colour, when multiple layers were selected and one of them was empty.
- Fixed: Language detection on Mac OS Sierra. It was not detecting Japanese and Chinese locale and was starting in English.
- Added support for 23.876 NDF timecode in XML exports.

# <span id="page-3-0"></span>Changes in Storyboard Pro 5.1.1 (12.6.2.11710)

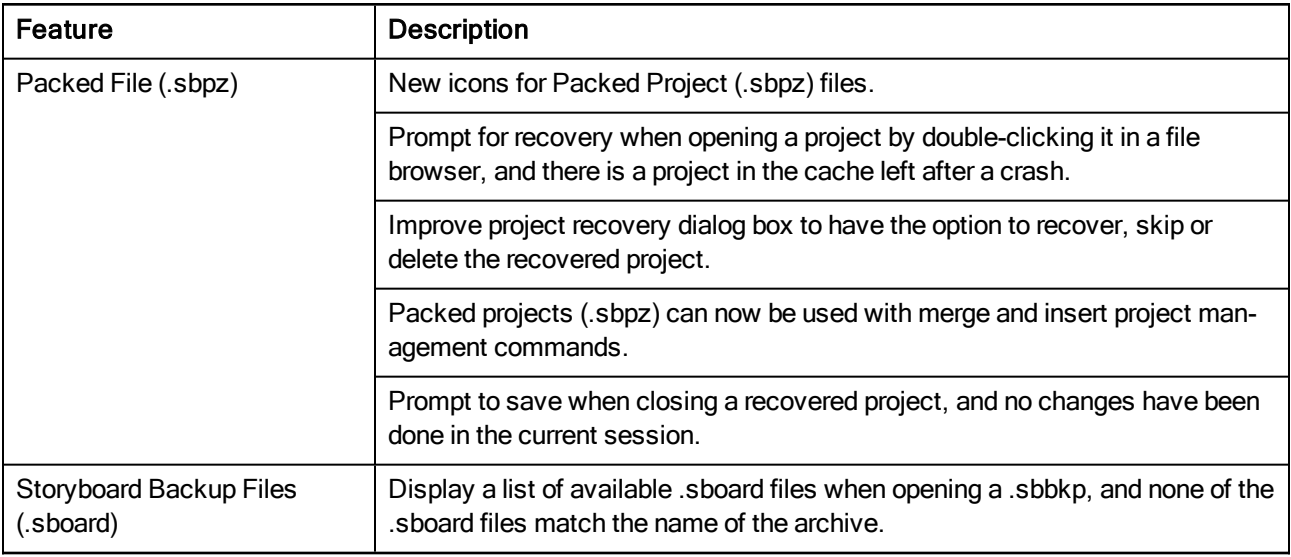

#### Fixes

- Fixed: The colour of the lock/unlock scale ratio buttons in the Tool properties when using the light coloured interface.
- Fixed: Duplicating a panel will not use the right shared drawing when multiple shared drawings have the same name.
- Fixed: Crash when project merge dialog is opened and double-clicking a project in a file browser.
- <sup>l</sup> Fixed: Changes to .sboard are saved in .sbpz when closing project and clicking "Don't Save".
- Fixed: Changes made prior to the Save As command and saved in the cache, are not saved in packed file when using the Save As command to save to a regular .sboard.
- Fixed: Packed project (.sbpz) can be corrupted or deleted if Storyboard Pro is closed during the save operation, after using the File > Save and Pack command.
- Fixed: No validation for project with the same name when creating a new project in .sbpz format.

### <span id="page-3-1"></span>Changes in Storyboard Pro 5.1.1 (12.6.2.11648)

- Fixed: A copy of the current .sboard is created when using Save As.
- Fixed: Wrong project is open from a .sbbkp file when multiple .sboard are in the backup. Storyboard Pro will open the .sboard that has the same name as .sbbkp file.

# <span id="page-4-0"></span>Changes in Storyboard Pro 5.1.1 (12.6.2.11592)

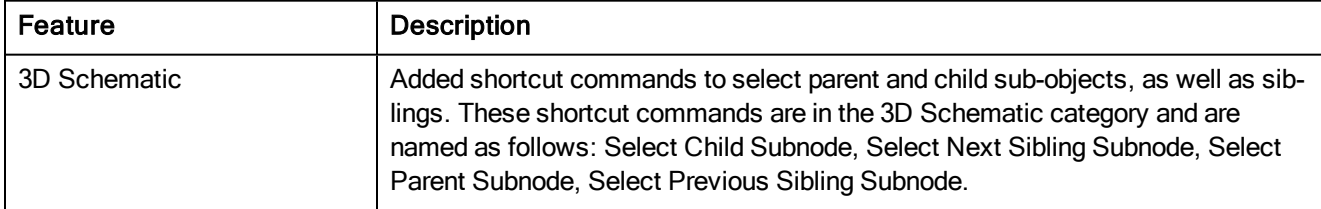

- Fixed: A special case where the Create Project button was grayed out after typing the project name and project title.
- Fixed: Canvas size of new bitmap layer that did not use default values after creating a template.
- Fixed: Unselecting vector strokes using SHIFT with the perspective tool, unselects the whole selection.
- Fixed: Templates created in Harmony have static transformation on sub-object; these cannot be imported in Storyboard Pro.

# Chapter 2: Toon Boom Storyboard Pro 5.1 (12.6.1.11319)

Here are the new features, changes and improvements in Toon Boom Storyboard Pro 5.1:

### Features

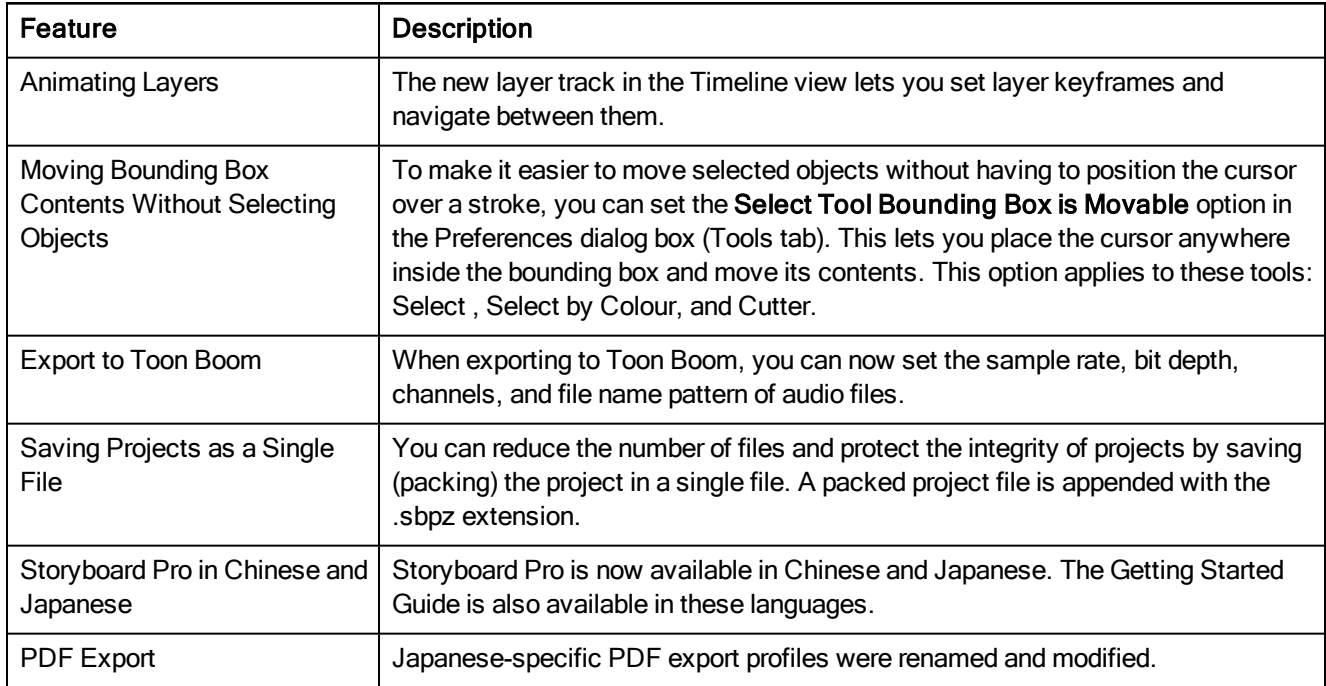

- Fixed a crash which sometimes occurred when moving newly-added camera keyframes in the Timeline view.
- Fixed an issue where the split menu entry was not disabled when the playhead was not over a valid panel. Using the command could cause a crash.
- Fixed an issue where, in some specific cases, playing a project may crash the rendering thread.
- Fixed an issue where dragging a 3D model from a library folder, other than the 3D Models folder, to the project created new models instead of reusing them properly.
- Fixed an issue where bitmap layer templates created in Storyboard Pro 4.2 would sometimes not convert properly when used in the latest version of Storyboard Pro.
- Fixed an issue where importing an image as a bitmap layer twice would result in a clone of the first image, not an import.
- Fixed the Convert to Vector Layer and Convert to Bitmap Layer buttons as they were not working properly.
- Fixed an issue where file names and expected file names were different when exporting a scene to Toon Boom with exactly 100 frames.
- Fixed the exportToFCPXML script function so it can be called from the command line.
- Fixed an issue where the compression type value was not retained in the video settings dialog box.
- Fixed an issue where overwriting multiple sounds in the Timeline would resize and delete the wrong sound.
- Fixed the colour of the timecode overlay that appears when moving a sound in the Timeline view.
- Using the Split Panel at Current Frame option no longer enables animation on all the layers.
- The Layers list no longer scrolls when there is a large number of layers in the list and the state of a layer is changed.
- The Track Changes dialog box now displays line returns properly.
- The loading and saving of pen styles is now more robust.
- The list of Eraser presets has been modified.
- The Export PDF and Export to Toon Boom windows were modified to fit a wider range of resolutions.
- Fixed translation issues in the PDF export.
- Fixed an issue where there were double drop-down menus when right-clicking on certain thumbnails.
- Fixed an issue where .osb files could not be imported in the Chinese version of Storyboard Pro.
- The help printed command line was updated to run with the -help option.

# Chapter 3: Toon Boom Storyboard Pro 5 (12.5.1.11135)

Here is what was fixed in Toon Boom Storyboard Pro 5:

# Changes in Storyboard Pro (12.5.1.11135)

• Fixed issue with Auto-save timer.

# Changes in Storyboard Pro (12.5.1.11100)

• Fixed issue where audio content may be lost through specific manipulations in the Timeline view.

# Chapter 4: Toon Boom Storyboard Pro 5

Here are the new features, changes, and improvements in Toon Boom Storyboard Pro 5:

## Features

Storyboard Pro 5 is backward compatible with previous versions. This means projects created in previous versions can be opened in Storyboard Pro 5. However, the project file format has changed in Storyboard Pro 5; projects saved in this new version cannot be opened in previous versions.

### 3D

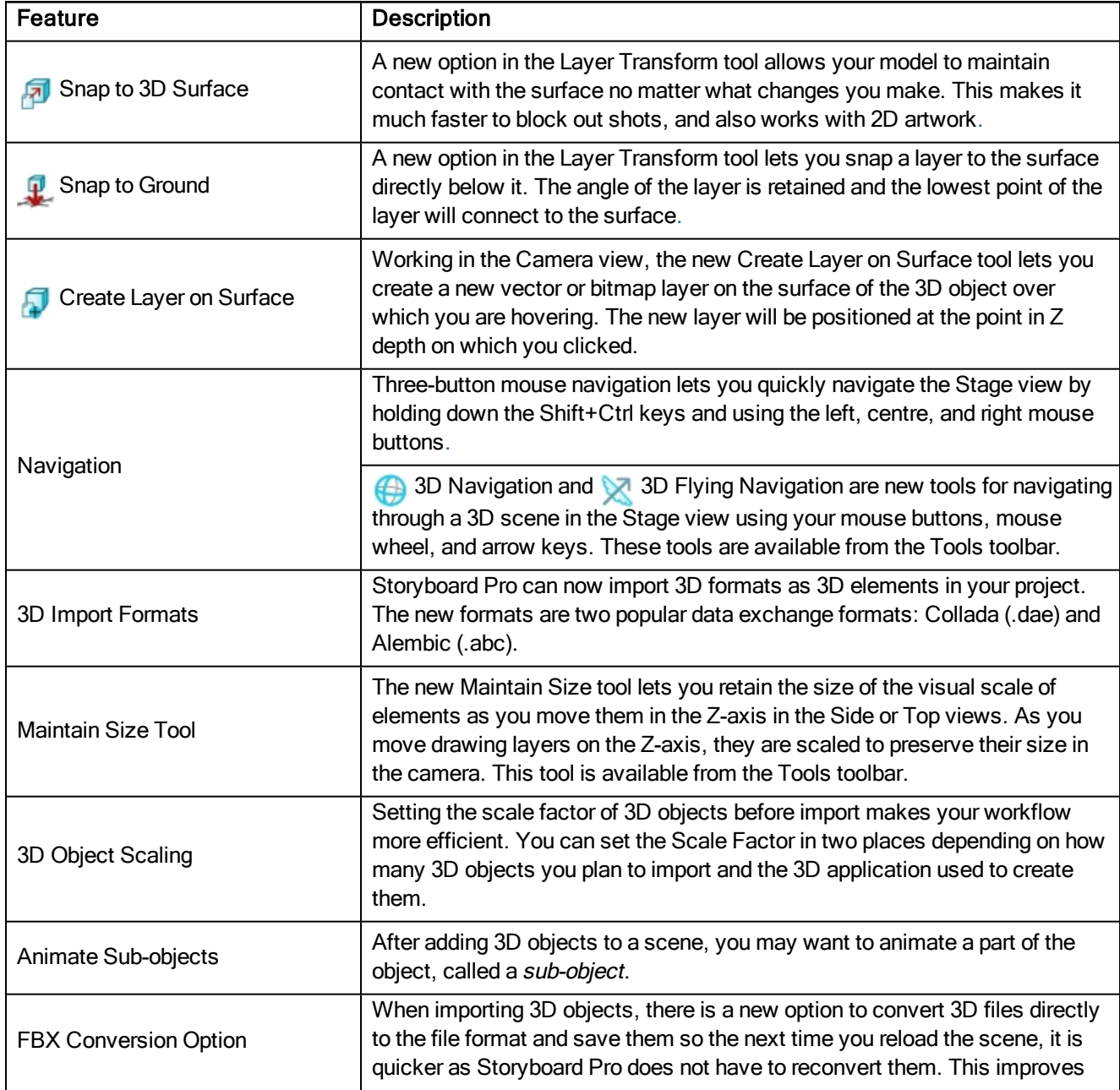

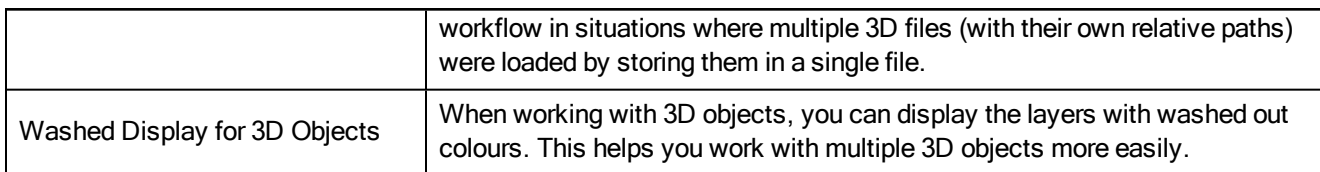

### Layers

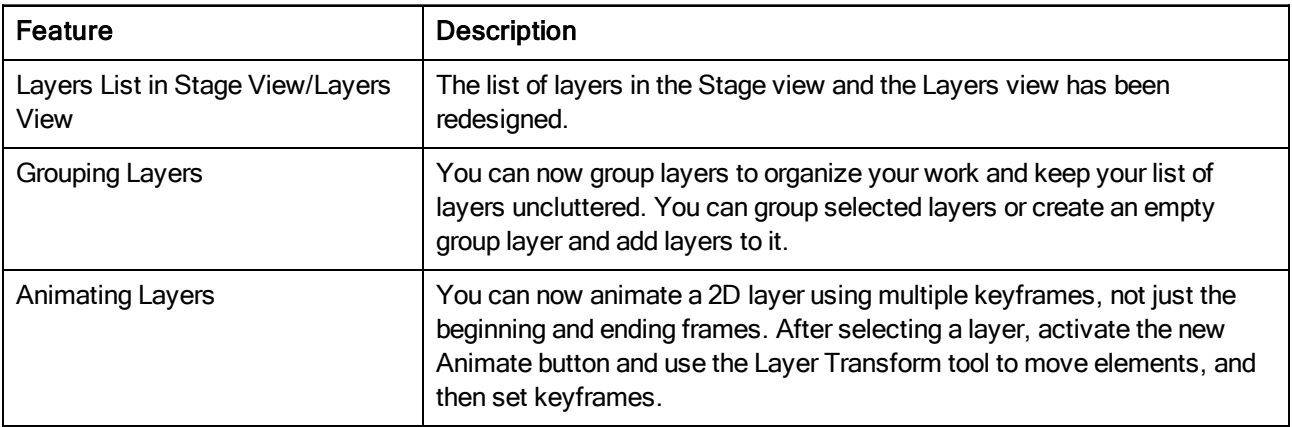

### Drawing

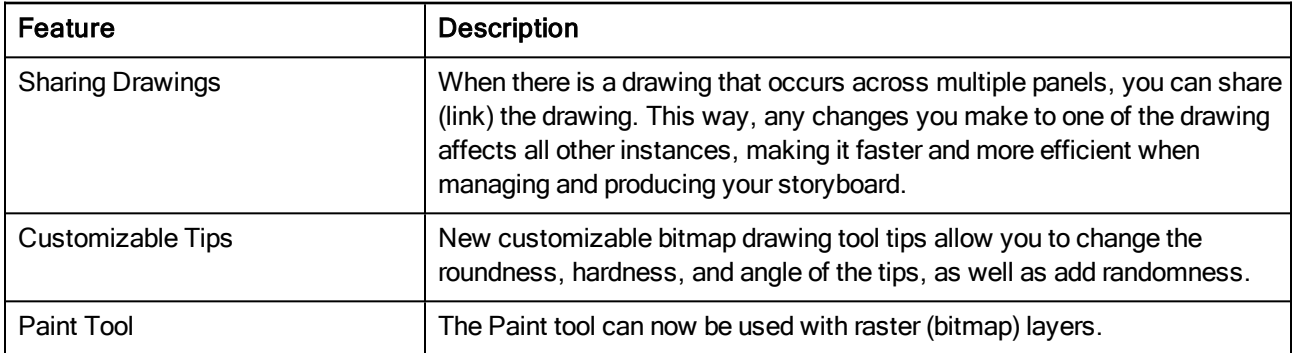

### Motion

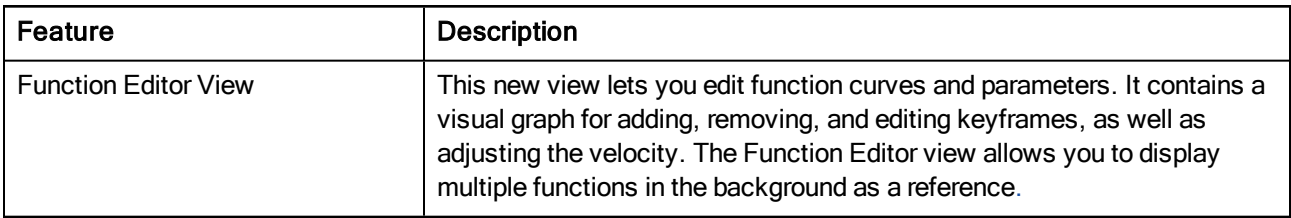

### Export

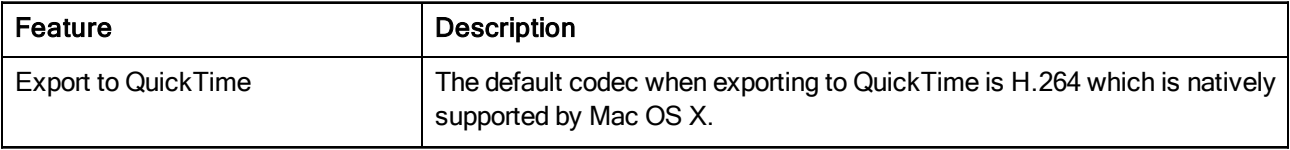

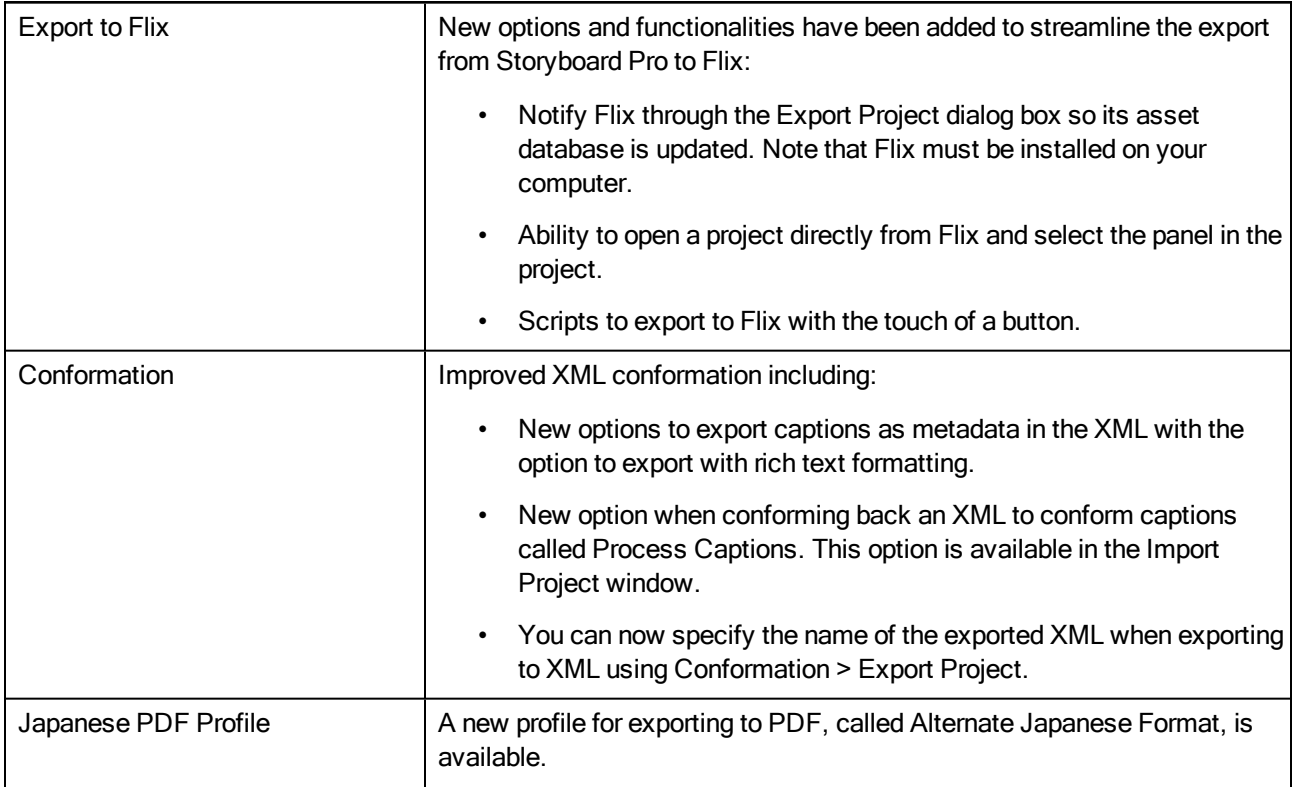

### Miscellaneous

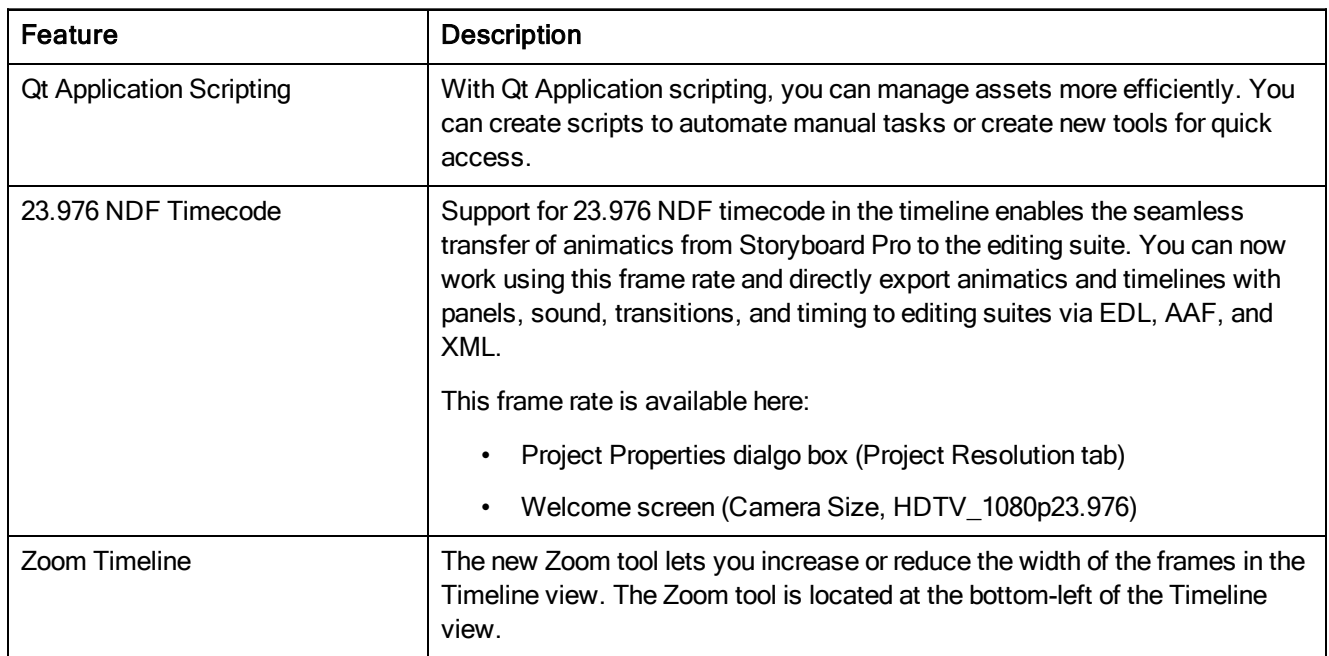

# Changes and Improvements

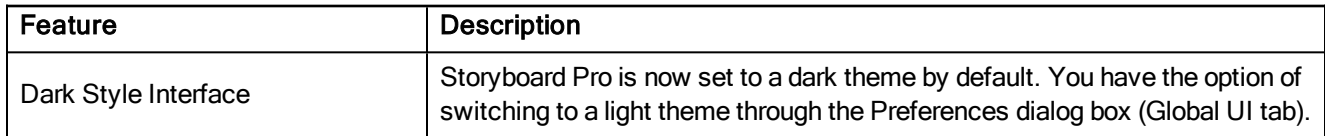

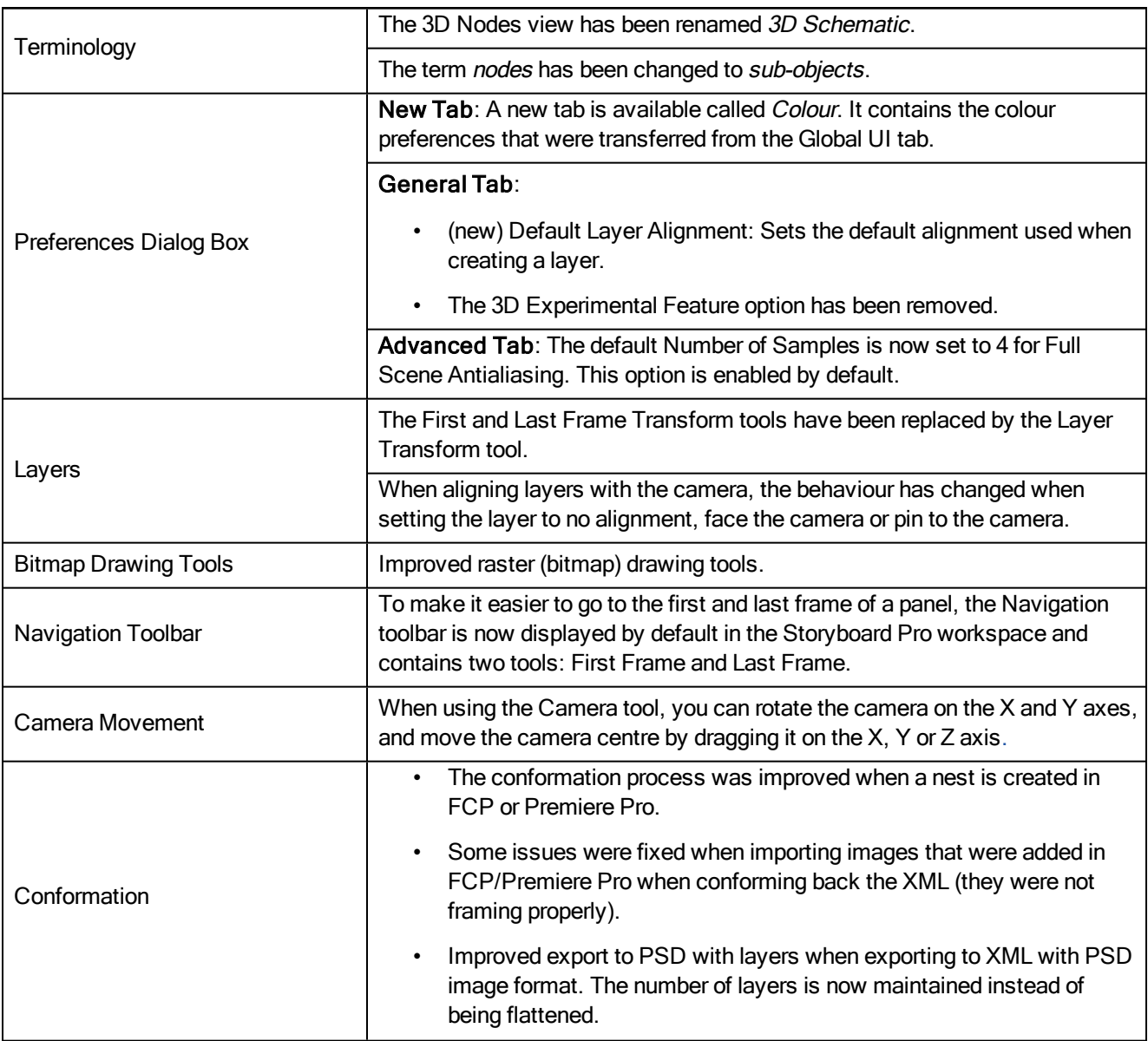